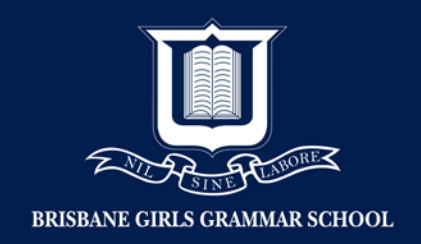

## Setting up Network permission on MAC

- 1. Log into child's MAC using the Administrator Account
- 2. Open 'System Preferences'
- 3. Click 'Network'

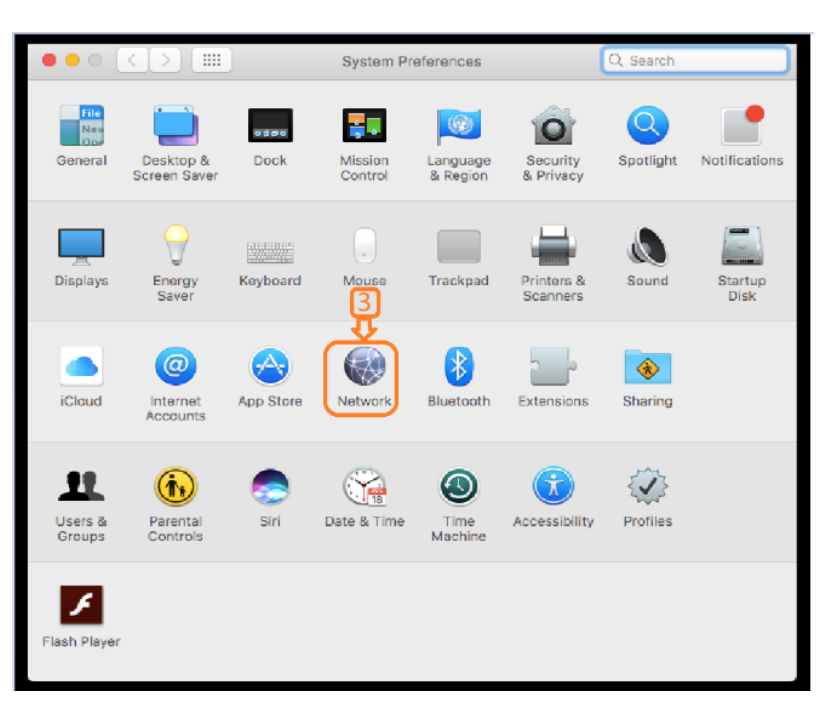

4. Click 'Advanced…'

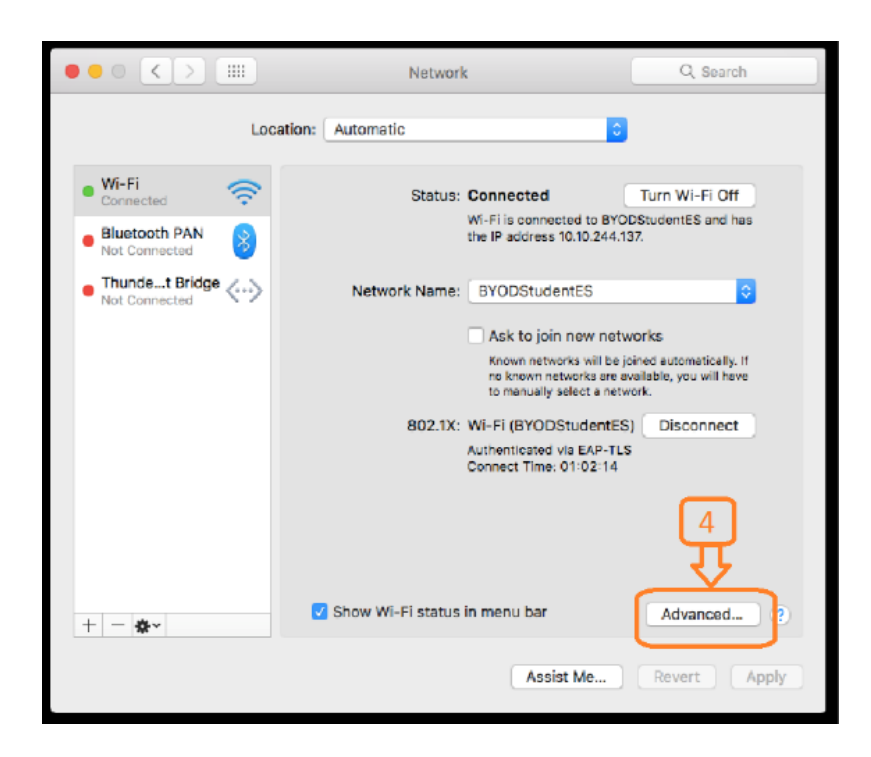

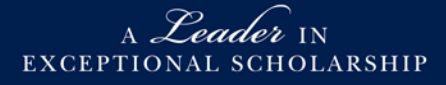

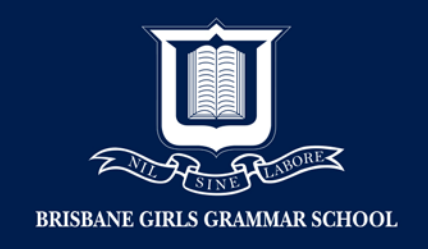

5. Require administrator authorization to: Click 'Create computer-to-computer networks' and 'Change networks'

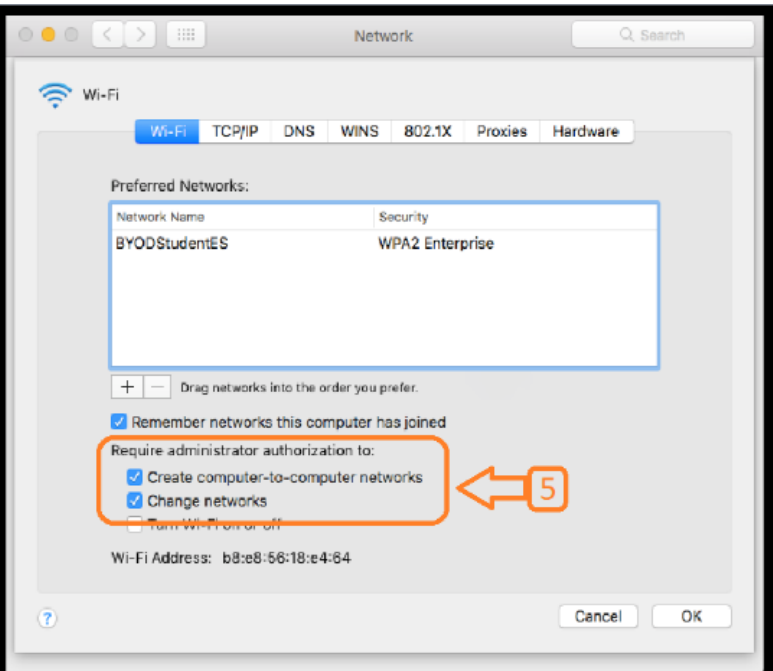

6. Click 'OK'

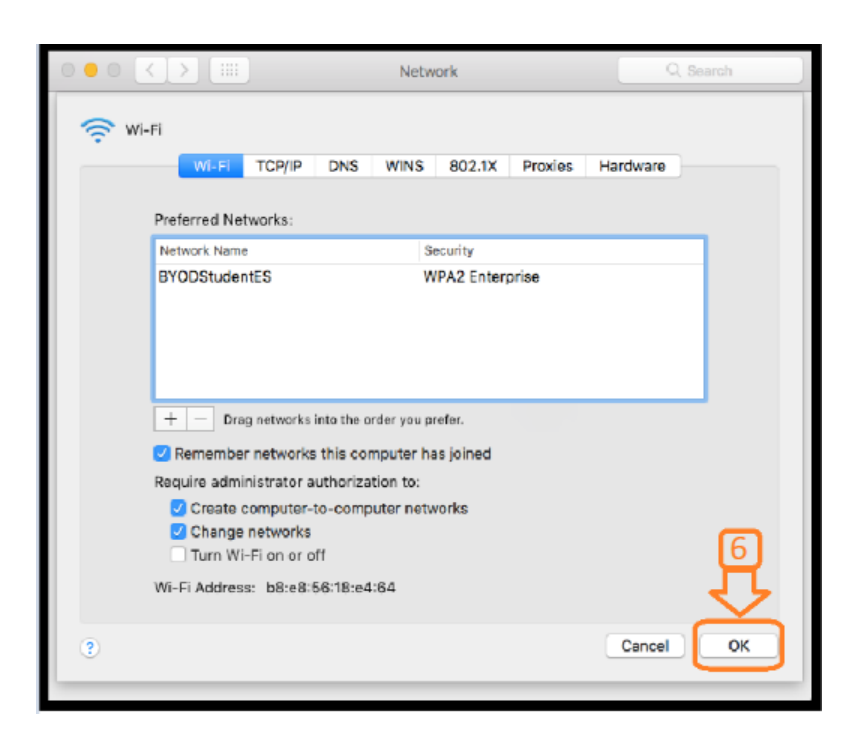

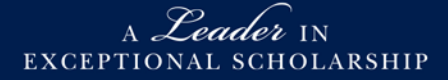